# R32C E8a Emulator Debugger **Release Notes**

This document describes the notes of this debugger, and please read before you start to use this debugger.

And also, please refer to the "High-performance Embedded Workshop Release Notes" about the notes of High-performance Embedded Workshop IDE.

#### Contents

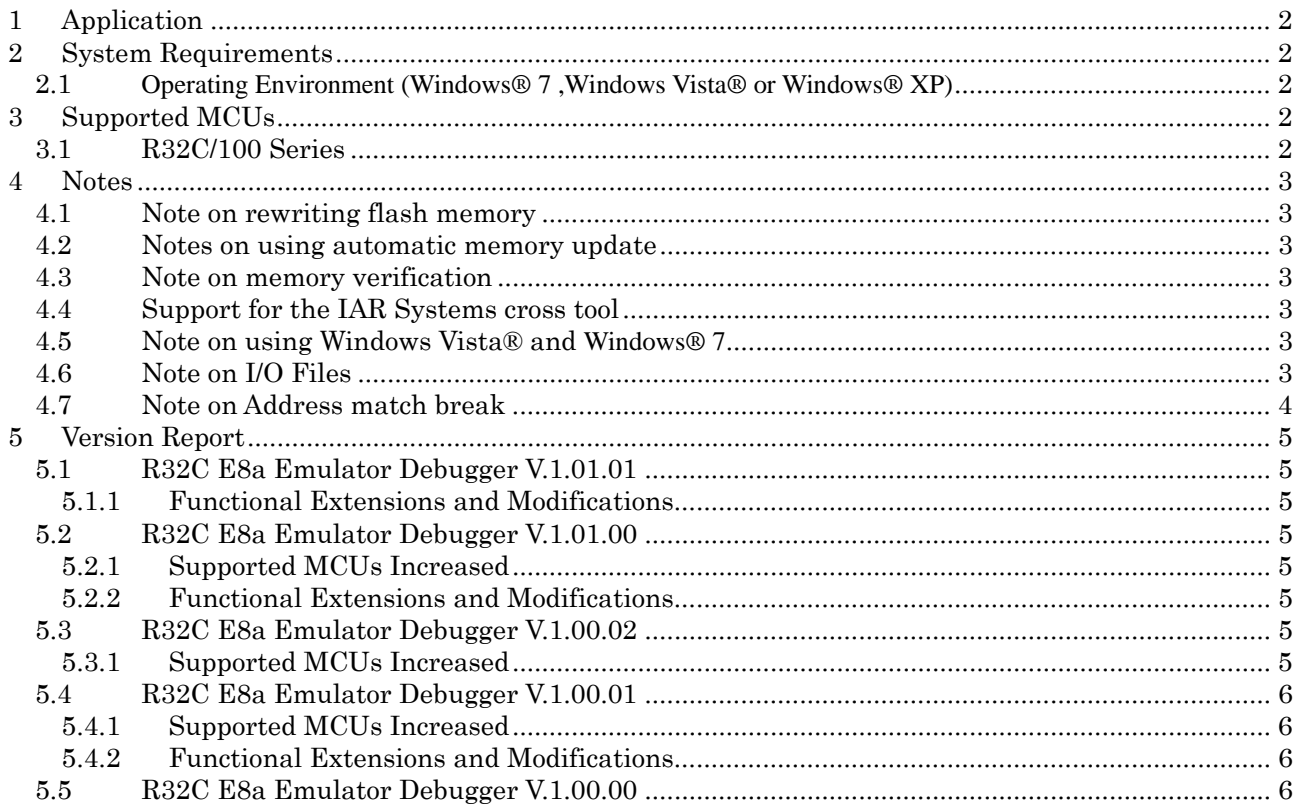

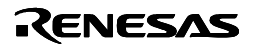

# <span id="page-1-0"></span>**1 Application**

This release notes is applicable to the following parts of the E8a emulator software.

- R32C E8a Emulator Debugger V.1.01.00

# **2 System Requirements**

## **2.1 Operating Environment (Windows® 7 ,Windows Vista® or Windows® XP)**

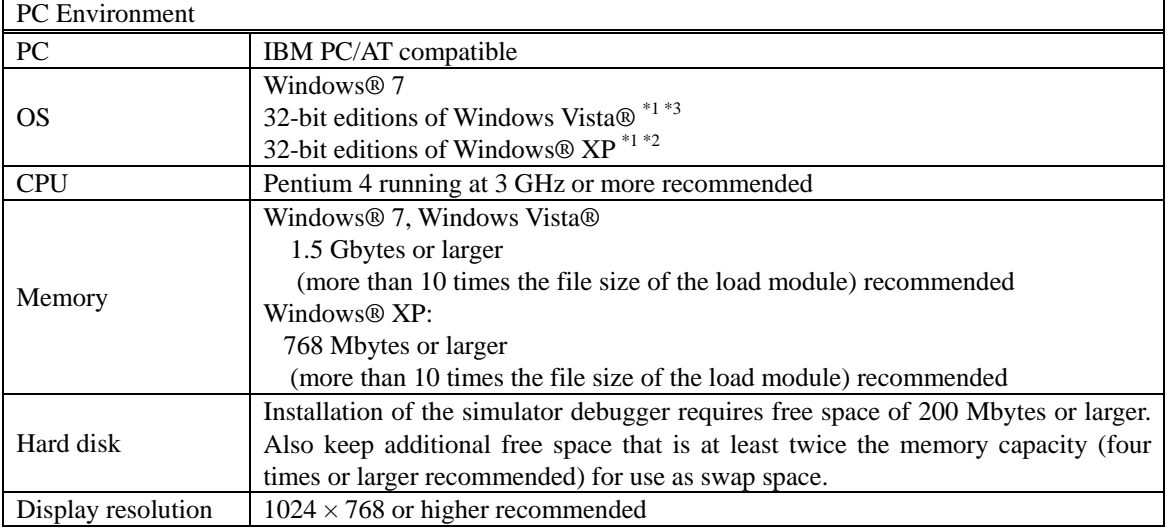

\*1: Windows and Windows Vista are either registered trademarks or trademarks of Microsoft Corporation in the United States and other countries.

\*2: The 64-bit editions of Windows® XP is not supported.

\*3: The 64-bit edition of Windows Vista® is not supported.

# **3 Supported MCUs**

**3.1 R32C/100 Series** 

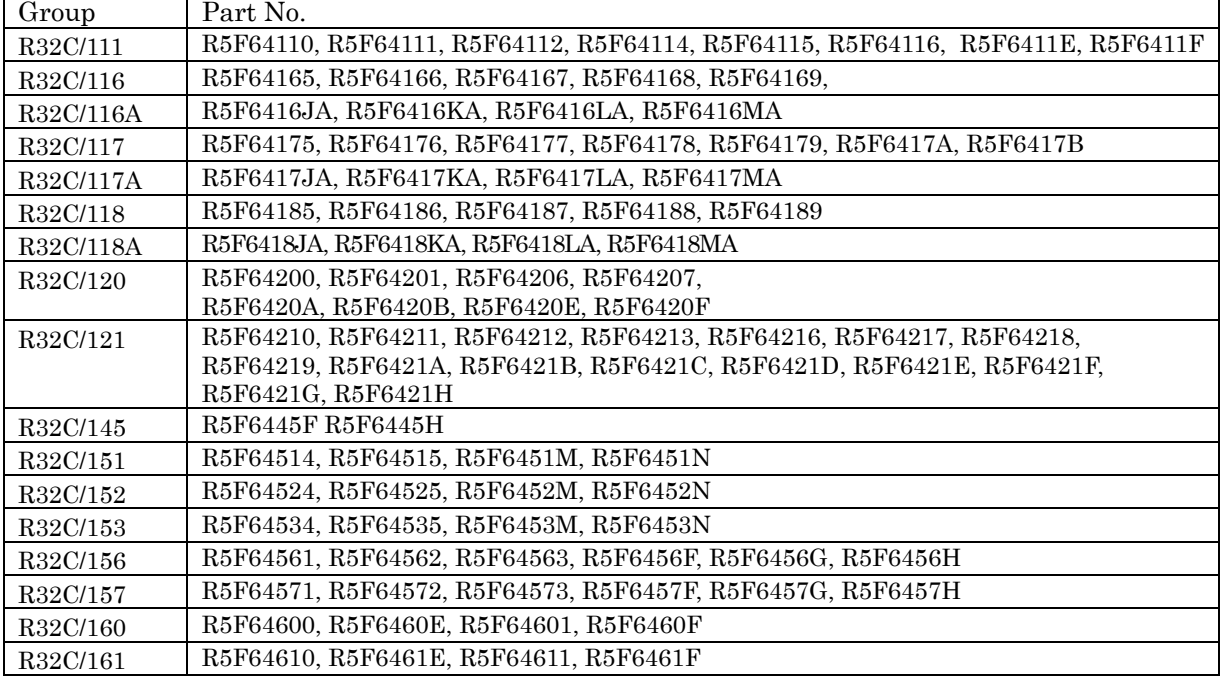

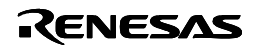

# <span id="page-2-0"></span>**4 Notes**

This document is supplementary information for the E8a Emulator Additional Document for User's Manual.

## **4.1 Note on rewriting flash memory**

Do not execute debugging operations when rewriting the flash memory. Flash memory rewrite ends when the "Flash memory write end" is displayed in the output window of the High-performance Embedded Workshop. Flash memory rewrite occurs:

- When downloading the user program
- After setting PC breaks in the flash memory and executing the user program
- After canceling PC breaks in the flash memory and executing the user program
- After rewriting the value of the flash memory in the memory window and executing the user program

# **4.2 Notes on using automatic memory update**

- If the automatic memory update is enabled in the Memory or Watch window, do not reset the MCU.
- When automatic memory update is enabled, do not execute Step Out or Multiple-steps.

## **4.3 Note on memory verification**

- As the E8a emulator debugger does not support the memory verification.
- The E8a emulator debugger does not support "Perform memory verify during download" and "Access size" of the Download Module dialog box. Please run the debugger without memory verification and with access size set to 1.

## **4.4 Support for the IAR Systems cross tool**

The debugging information for the object files generated by IAR Systems cross tools were checked for the following product and options:

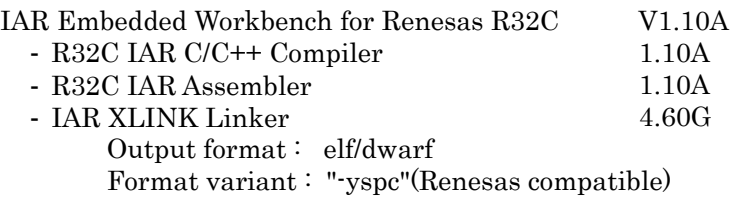

In addition, update High-performance Embedded Workshop to V.4.05.00 or later.

# **4.5 Note on using Windows Vista® and Windows® 7**

- Low power mode in Windows Vista® and Windows® 7 When Windows Vista® and Windows® 7 goes into sleep mode or suspend mode, a communication error may occur in the USB communication between the host machine and the emulator. Therefore, configure Windows Vista® and Windows® 7not to enter sleep mode or suspend mode.
- No Help (including the context-sensitive help) may be displayed. Install the Windows Help file (WinHlp32.exe file) from Microsoft Corporation's Web site. [http://www.microsoft.com/downloads/details.aspx?displaylang=en&FamilyID=6ebcfad9-d3f5-4365-8070-](http://www.microsoft.com/downloads/details.aspx?displaylang=en&FamilyID=6ebcfad9-d3f5-4365-8070-334cd175d4bb) [334cd175d4bb](http://www.microsoft.com/downloads/details.aspx?displaylang=en&FamilyID=6ebcfad9-d3f5-4365-8070-334cd175d4bb)

# **4.6 Note on I/O Files**

- In this product, the following I/O files are not attached. - I/O files for R32C/116A, R32C/117A, R32C/118A and R32C/145 We will release them after their hardware manual Rev.1.00 has been released.
	- The incorrect descriptions in the I/O window might be solved by correcting the I/O files.
- You can make or edit the I/O file with a text editor. For details, please refer to "I/O File Format" in High-performance Embedded Workshop Help.

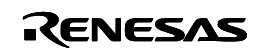

# <span id="page-3-0"></span>**4.7 Note on Address match break**

The following operations are invalid while executing the user's program.

- Disable or remove address match breakpoints that have been set.

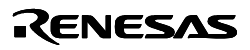

# <span id="page-4-0"></span>**5 Version Report**

This section describes the specification of the changed software.

## **5.1 R32C E8a Emulator Debugger V.1.01.01**

In this version, the following specifications were changed from the previous version R32C E8a Emulator Debugger V.1.01.00.

#### **5.1.1 Functional Extensions and Modifications**

1. The debuggers can run on Windows ® 7 with your user rights.

## **5.2 R32C E8a Emulator Debugger V.1.01.00**

In this version, the following specifications were changed from the previous version R32C E8a Emulator Debugger V.1.00.02.

This version supports all of the function extensions and the revisions to the restrictions in the Highperformance Embedded Workshop V.4.06.00 and V.4.07.00. For more details, please refer to the RENESAS TOOL NEWS "090701/tn1" issued on July 1st, 2009 and "091001/tn1" issued on October 1st, 2010.

### **5.2.1 Supported MCUs Increased**

- R32C/116A group:
	- R5F6416JA, R5F6416KA, R5F6416LA, R5F6416MA
- R32C/117A group:
	- R5F6417JA, R5F6417KA, R5F6417LA, R5F6417MA
- R32C/118A group:
	- R5F6418JA, R5F6418KA, R5F6418LA, R5F6418MA
	- R32C/145 group: R5F6445F R5F6445H

#### **5.2.2 Functional Extensions and Modifications**

- 1. Up to now, it was necessary to end the debugger for "Communication timeout error" to occur if there is no response from MCU, and to recover the state. In this version, the state can be recovered without ending the debugger.
- 2. Trouble shoot collections of E8a emulators can be opened from the following error message display dialog box.
	- "Boot falied"
	- "Communication timeout Error"
	- "ID code error !"
- 3. Download and memory reference/change to the E2 data flash area was supported.

## **5.3 R32C E8a Emulator Debugger V.1.00.02**

In this version, the following specifications were changed from the previous version R32C E8a Emulator Debugger V.1.00.01.

#### **5.3.1 Supported MCUs Increased**

- R32C/111 group: R5F6411E
- R32C/117 group:
- R5F6417A, R5F6417B
- R32C/120 group:

R5F64200, R5F64201, R5F64206, R5F64207, R5F6420A, R5F6420B, R5F6420E, R5F6420F

- R32C/121 group: R5F64210, R5F64211, R5F64212, R5F64213, R5F64216, R5F64217, R5F64218, R5F64219, R5F6421A, R5F6421B, R5F6421C, R5F6421D, R5F6421E, R5F6421F, R5F6421G, R5F6421H

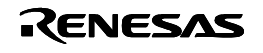

# <span id="page-5-0"></span>**5.4 R32C E8a Emulator Debugger V.1.00.01**

In this version, the following specifications were changed from the previous version R32C E8a Emulator Debugger V.1.00.00.

This version supports all of the function extensions and the revisions to the restrictions in the Highperformance Embedded Workshop V.4.05.00 and V.4.05.01. For more details, please refer to the RENESAS TOOL NEWS "081125/tn1" issued on November 25th, 2008 and "090201/tn3" issued on February 1st, 2009.

## **5.4.1 Supported MCUs Increased**

- R32C/118 group:
- R5F64185, R5F64186
- R32C/151, R32C/152, R32C/153 group: R5F64514, R5F64515, R5F6451M, R5F6451N R5F64524, R5F64525, R5F6452M, R5F6452N R5F64534, R5F64535, R5F6453M, R5F6453N
- R32C/156, R32C/157 group: R5F64561, R5F64562, R5F64563, R5F6456F, R5F6456G, R5F6456H R5F64571, R5F64572, R5F64573, R5F6457F, R5F6457G, R5F6457H
- R32C/160, R32C/161 group: R5F64600, R5F6460E, R5F64601, R5F6460F R5F64610, R5F6461E, R5F64611, R5F6461F

### **5.4.2 Functional Extensions and Modifications**

2. The debuggers can run on Windows Vista® with your user rights. Note, however, the 64-bit Windows Vista has not been supported.

## **5.5 R32C E8a Emulator Debugger V.1.00.00**

The first version

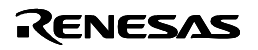